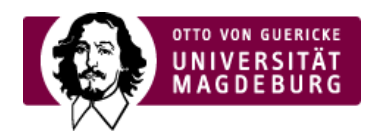

## CMS EGOTEC INFORMATIONSPORTAL

Bilder

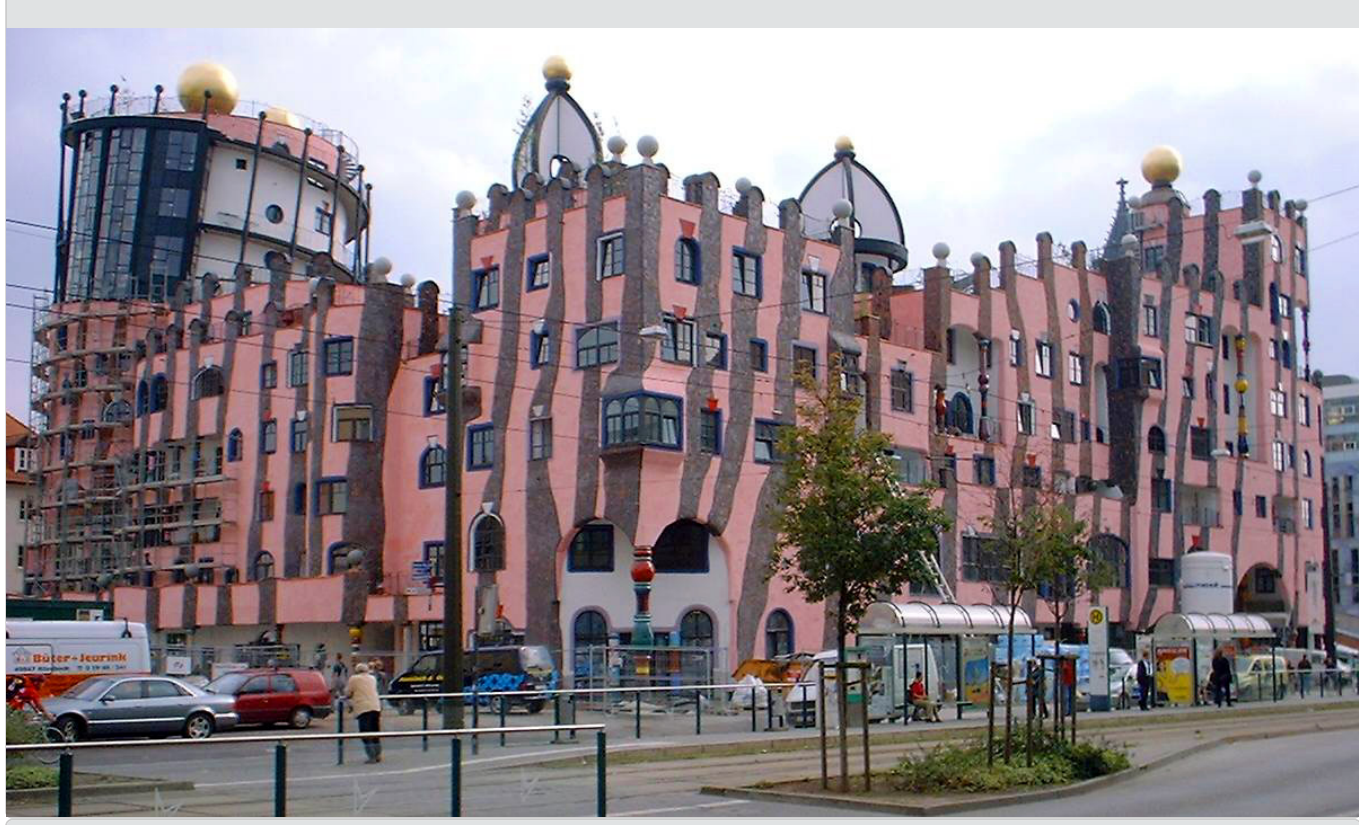

Aktuelle [Meldungen](https://www.cms.ovgu.de/Module/Seitenoptionen/%C3%9Cbersichtseite/Erweiterte+Konfiguration/Aktuelles.html)

Aktuelle Meldungen können mit verschiedenen Einstellungen für unterschiedliche Darstellungen eingebunden werden. [›mehr...](https://www.cms.ovgu.de/Module/Seitenoptionen/%C3%9Cbersichtseite/Erweiterte+Konfiguration/Aktuelles.html)

[Zusatzlinks](https://www.cms.ovgu.de/Module/Seitenoptionen/%C3%9Cbersichtseite/Erweiterte+Konfiguration/Zusatzlinks.html)

Es können bis zu zwei zusätzliche Links im Fußbereich der Box eingesetzt werden.

[›URZ](http://www.urz.ovgu.de/) ›Intern

[Übersichtseite](https://www.cms.ovgu.de/Module/Seitenoptionen/%C3%9Cbersichtseite.html)

[Grundeinstellungen](https://www.cms.ovgu.de/Module/Seitenoptionen/%C3%9Cbersichtseite/Grundeinstellungen.html)

Individuelle [Konfiguration](https://www.cms.ovgu.de/Module/Seitenoptionen/%C3%9Cbersichtseite/Individuelle+Konfiguration.html)

Erweiterte [Konfiguration](https://www.cms.ovgu.de/Module/Seitenoptionen/%C3%9Cbersichtseite/Erweiterte+Konfiguration.html)